# **Inbetriebnahme des CRO Boards:**

# **1. Allgemeines:**

Bevor die beiden Baugruppen in ein Weissblechgehäuse (111\*74\*30 und 74\*37\*30) eingebaut werden, müssen sie auf korrekte Funktion getestet werden. Dies kann Schritt für Schritt geschehen, wobei man gleich Erfolgserlebnisse haben kann (oder auch nicht!), wenn nach dieser Anleitung verfahren wird ,

# **2. Ausgangspunkt:**

Die Platinen sollten vollständig bestückt sein, allerdings der Digitalteil des CROs noch ohne eingesetzte EPLDs (auch FPGAs genannt) und ohne CPU. Alle Verbindungen zu den Platinen untereinander und nach außen sollten getrennt werden.

# **3. Überprüfen der Versorgungsspannung am Digitalteil des CRO:**

Zur Überprüfung der Versorgungsspannung des Digitalteils wird zunächst die Spannungsversorgung am Stecker **SV7** angeschlossen. Sie sollte idealerweise ca. **8V** betragen. Höhere Spannungen verursachen nur Verluste am integrierten 5V Spannungsregler. Die Stromaufnahme sollte in der Größenordnung um **90mA** liegen. Dann muss mit einem Voltmeter die 5V Board-Spannung nachgemessen werden. Kleine Tolleranzen um +- 0.3 V sind in Ordnung.

# **4. Anschluß des PC's an den CRO über RS232 (V24) Kabel:**

Zur Herstellung der RS232 (V24) Verbindung zwischen PC und CRO muss ein Kabel mit folgender Konfiguration hergestellt oder verdrahtet werde:

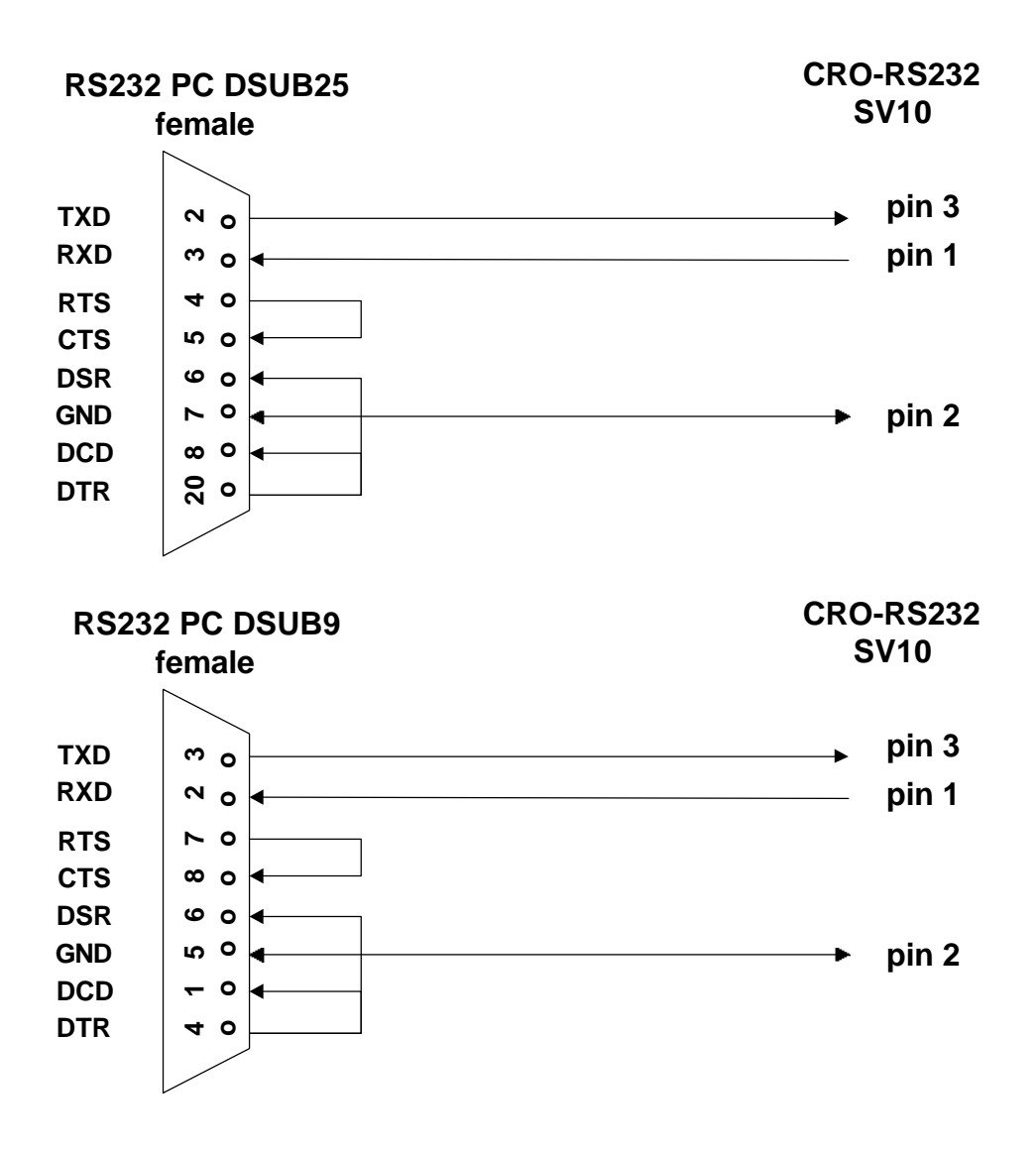

Sollte die Verbindung zum PC absolut nicht zustande kommen, ist es zweckmäßig die Pegel der RS232 Schnittstelle nachzumessen (Stecker **SV10 Pin 1** ca. **–6V** ) und das Anschlusskabel auf Verdrehung zu überprüfen.

#### **5. Programmierung der Betriebssoftware des CRO:**

Da die EPLDs vom Anwender nicht selbst programmiert werden können, sondern bereits programmiert geliefert wurden, entfällt die Programmierprozedur dafür. Aus Urheberschutzgründen wird der Inhalt der EPLDs nicht frei verfügbar gemacht. Die EPLDs werden außerdem kopiergeschütz geliefert, sodass der Versuch des späteren Auslesens nicht funktionieren wird und reine Zeitverschwendung ist.

Die EPLDs sowie die CPU einsetzen.

Zur Programmierung der Betriebssoftware müssen die beiden Pins des Steckers **SV2**  zunächst kurzgeschlossen und dann die Versorgungsspannung wieder angelegt werden. Jetzt sollte sie Stromaufnahme ca. **210 mA** betragen. Die weiter Vorgehensweise zur In-System-Programmierung ist der separaten Dokumentation **CRO\_SYSPROG.DOC** zu entnehmen.

Nach der Programmierprozedur das Netzgerät wieder ausschalten und die Platine spannungsfrei halten.

## **6. Anschluß der LCD-Anzeige und der Tasten:**

Die LCD-Anzeige und die Tasten sind gemäss der Anschlussbelegung des Steckers **SV9** aus Dokument **CRO\_CONNECT.DOC** zu verdrahten. Dabei ist zu beachten, dass die 4 Tasten nach GND schalten müssen.

Wenn die Verdrahtung erfolgt ist und alles nochmals überprüft wurde, kann die Verbindung LCD-Anzeige zum CRO hergestellt werden.

Die Spannungsversorgung nun wieder einschalten .

Je nach LCD-Anzeige und Stand des Potentiometers für die Kontrasteinstellung, ist entweder gar nichts zu sehen oder das Display zeigt schwarze Rechtecke. Nun muss am Potentiometer so lange gedreht werden bis Zeichen zu sehen sind.

Nach dem Einschalten der Versorgungsspannung muss im Normalfall die Systemmeldung sowie die Softwareversionskennung sichtbar sein. Anschließend erfolgen schon Synchronisierungsversuche, die aber zu diesem Zeitpunkt noch nicht erfolgreich sein können.

Danach das Netzgerät wieder ausschalten und die Platine spannungsfrei halten.

## **7. Anschluss des Referenzsignals.**

Abhängig von der verwendeten Referenz ist nun entweder das 1PPS Signal eines geeigneten GPS-Receivers an **SV4** , eine passender TV-Tuner an **SV6** oder eine FBAS Signal an **SV8** anzuschließen.

Die Versorgungsspannung wieder einschalten und die nötigen Voreinstellungen in der Betriebssoftware tätigen .

Beim Test des Referenzsignals sollte dann **ok** angezeigt werden. Wenn dies nicht der Fall ist, ist es zweckmäßig mit einem geeigneten Messgerät den Pegel des Referenzsignals am entsprechenden Eingang nachzumessen.

Danach das Netzgerät wieder ausschalten und die Platine spannungsfrei halten.

#### **8. Anschluß des Oszillators.**

Nun am Stecker **SV 4** den Ausgang des zu kontrollierenden Oszillators anschließen. Auch hier ist es zweckmäßig mit einem geeigneten Messgerät den Pegel des Referenzsignals am entsprechenden Eingang und am Ausgang der zweiten Verstärkerstufe nachzumessen. Bei höheren Frequenzen hilft oft ein Stück Koaxkabel um den Pegel etwas anzuheben.

Beim Test des Oszillatoreingangssignals sollte dann **ok** angezeigt werden.

#### **9. Anschluss des Analogteils .**

Wenn alle Anschlüsse bis hierher erfolgreich getätigt werden konnten, kann der CRO schon als Messgerät benutzt werden.

Um den Regelkreis schließen zu können, ist nun nur noch der Anschluss des Analogteils notwendig. Dazu muss eine Verbindung zwischen Stecker **SV3** des Digitalteils mit **SV 4** des Analogteils gemäß der Beschreibung **CRO\_CONNECT.DOC** hergestellt werden.

## **10. Verbindung zum Oszillator .**

Als letzter Schritt muss die Verbindung zum Regeleingangs des Oszillators hergestellt werden. Dazu **SV1** des Analogteils über ein geeignetes Kabel mit dem Oszillator verbinden.

Danach empfiehlt sich die diversen Tests zum Testen des Analogteils durchzuführen bevor die Regelkennlinie aufgenommen wird. Zu beachten ist auch die Dokumentation **CRO\_OSZI.DOC,** wichtige Hinweise zum Betrieb mit Oszillator gibt